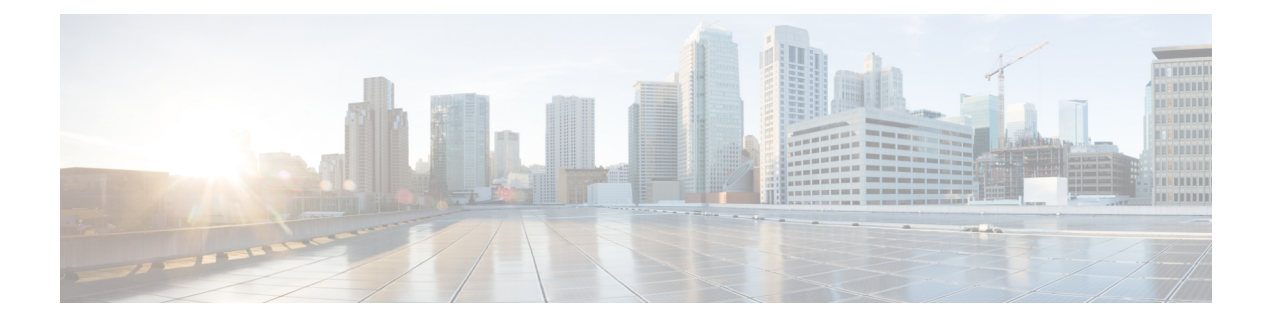

## **Configuring Access Ports**

This chapter contains the following sections:

- About [Access](#page-0-0) Ports, page 1
- [Configuring](#page-0-1) an Access Port, page 1

## <span id="page-0-0"></span>**About Access Ports**

Access ports in switches are used to connect end devices such as workstations and printers. When you configure an access port, define which VLAN that the port belongs to.

In Cisco UCS Director, you can configure access ports on the following Cisco network devices:

- Cisco Nexus 3000 Series switches
- Cisco Nexus 5000 Series switches
- Cisco Nexus 7000 Series switches
- Cisco Nexus 6000 Series switches
- Cisco Nexus 9300 and 9500 Series switches

## <span id="page-0-1"></span>**Configuring an Access Port**

- **Step 1** Choose **Physical** > **Network**.
- **Step 2** On the **Network** page, choose the pod.
- **Step 3** Select the network device to be configured.
- **Step 4** Click **Interfaces**.
- **Step 5** Select the interface that you want to configure as an access port.
- **Step 6** Click **Configure Access**.
- **Step 7** In the **Access Configuration** screen, complete the required fields, including the following:

 $\mathbf I$ 

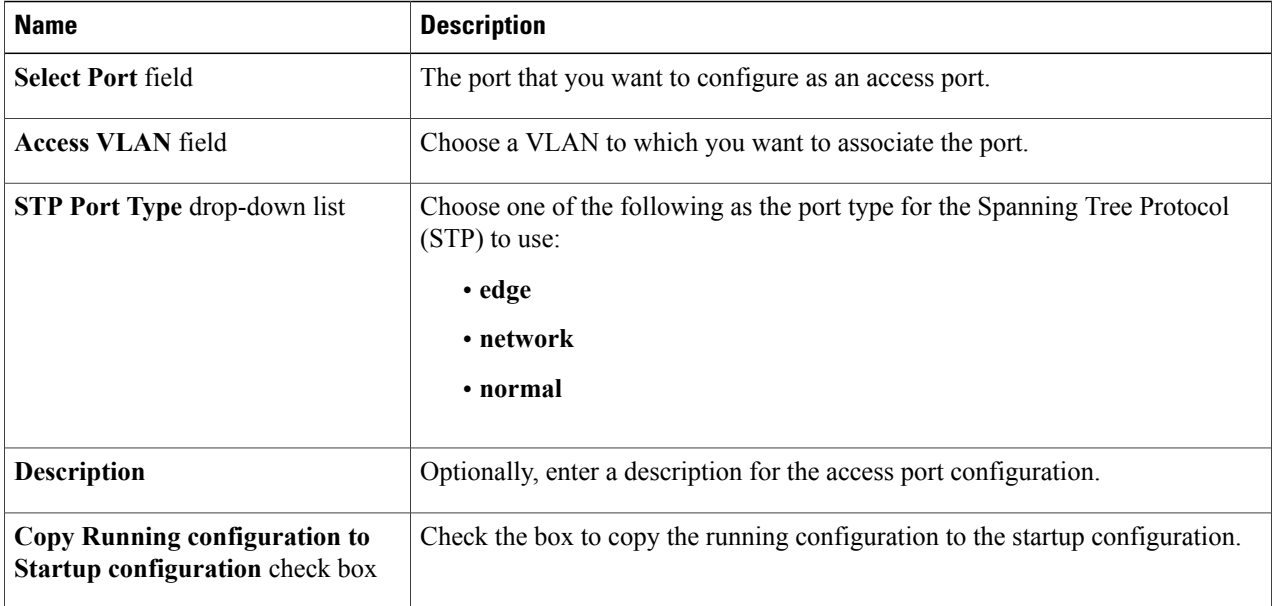

## **Step 8** Click **Submit**.